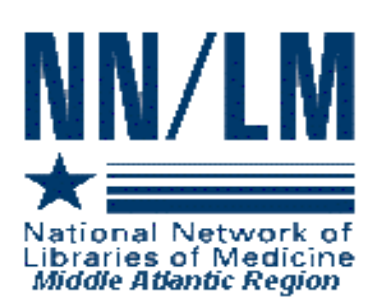

# *MIDDLE ATLANTIC PERSPECTIVE*

*Newsletter of the National Network of Libraries of Medicine*

*Middle Atlantic Region New York • New Jersey • Pennsylvania • Delaware* 

*The New York Academy of Medicine* <sup>z</sup> *1216 Fifth Avenue* z *New York, NY 10029*

*Volume 15* z *Number 2 April - August 2005*

#### IN THIS ISSUE

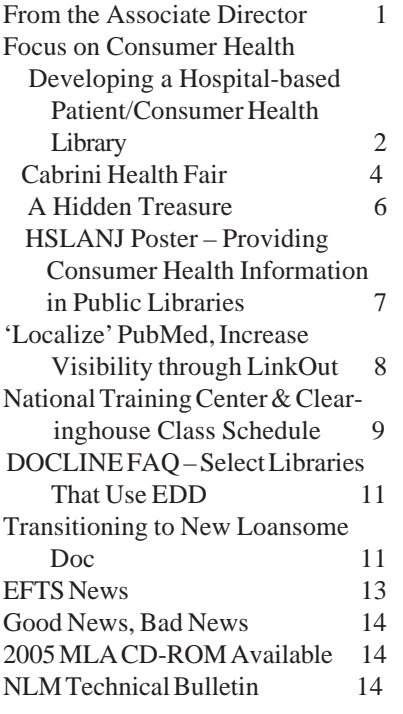

#### **NOTE:**

This is a newsletter. The links and information are up-to-date when published and are NOT updated after the published date.

#### **FROM THE ASSOCIATE DIRECTOR**

*by Naomi R. Adelman, Associate Director*

On July 14, 2005, we packed up 12 copies of our Technical Proposal and 4 copies of our Business Proposal, took them to FedEx and shipped them off to NLM. Then we collapsed.

It was an arduous process, to say the least. But we believe we were able to create a work plan for the next five years that not only addresses the great changes and challenges being faced by libraries in general, but also the specific concerns and suggestions that so many of you shared with us. Thank you for your help and support.

Now we are back to our normal routines. We are particularly looking forward to the joint NY-NJ/UNYOC MLA chapter meeting in Lake Placid at the end of September. The RML Update will be presented on Thursday, September 29<sup>th</sup> at 2:00 PM and then we have scheduled our first RML Town Meeting for Friday morning, from 7:30–8:30 am. The purpose of the Town Meeting is for **you** to update **us** and for all of us to discuss matters of common concern. I hope you will rise to the occasion (pun intended)! The success of the meeting really will depend on representation from as many libraries as possible. I look forward to seeing and hearing from you then.

Enjoy the rest of the summer!

Naomi

# **Focus on Consumer Health**

### **HOW WE DEVELOPED AND FUNDED A HOSPITAL-BASED PATIENT/CONSUMER HEALTH LIBRARY**

*by Maryallison Farley, MS Catskill Regional Medical Center Health Information Library*

Here at Catskill Regional Medical Center (CRMC) in New York's southern Catskills, we have recently reconfigured our medical library. With the help of three different external sources of funding, we remodeled the Library to make it a facility which now serves patients, family and community members, as well as the staff.

Members of the CRMC Health Sciences Library Committee talked about developing a consumer health collection as part of the medical library for the last six years. Two factors helped to make this plan a reality. First, CRMC affiliated with Planetree, a national organization that emphasizes putting patients and their needs at the heart of the medical process. Part of the Planetree approach is to empower patients with information so that they can make more informed decisions about their healthcare. Thus, health resource centers focusing on patients and community members are often found in Planetree facilities. Once CRMC became a Planetree facility, the Library Administrator and I felt that we had a better opportunity to lobby for the creation of a consumer health resource center.

The second factor which helped to move this project along was securing a grant from the National Network of Libraries of Medicine Middle Atlantic Region. In 2003, the RML solicited proposals for collaborative projects that would provide consumer health information, particularly to underserved groups in rural areas. Since those characteristics fit the community that we serve precisely, we decided to apply for the award. An important point that I would emphasize to other medical librarians is that

even a small award can often act as a lever to get a project going. That's what the RML award did here at CRMC. Once that funding was assured, the Hospital Administration was more willing to consider utilizing other funds for this project. I have also seen this occur with other kinds of projects in health care. The outside funding, however small, can activate what until then has just been an idea.

For the library renovation, we were also able to use a generous bequest from a long-time Library volunteer. His money paid for costly, new library furniture, including two back-to-back computer work stations. With easy chairs, beautiful wood shelving and tables, our patrons now enjoy a comfortable reading room with a living room-like environment. This fund will also allow us to purchase a laptop computer so that we can make effective presentations promoting the Library to community groups.

The Hospital's complementary medicine fund, created by a local philanthropist, covered the cost of the actual remodel, as well as new carpeting and a card access system that allows all staff 24/7 access to the Library. And finally, the award from the RML allowed us to purchase four state-of-the-art computers—two with wide, flat-screen monitors for our patient and community users and two others for general staff and library staff use. The RML award also paid for a scanner, for some publicity materials and for staff time.

Last month, with the remodel completed and all of the new equipment and furniture in place, we celebrated the opening of the new Health Information Library (as we have renamed it) with a ribboncutting and open house. We invited some 100 people, including local County legislators, State representatives, public librarians, local healthcare professionals, health outreach representatives and, of course, all of our staff. We asked a popular New York State Assemblywoman to be our keynote

speaker. She was a natural pick since she was previously a long-time employee here, as well as a Library Committee member. Including her on the program helped to generate a lot of interest in the Open House. Our PR Department did an outstanding job of promoting the opening; using the invitation as a promotion piece, they ran ads in the local newspapers.

The event was successful beyond our wildest hopes! We had 120 to 140 people packed into the Library and the adjoining hallway where we had two tables of delicious food and drink (see photo)! Our Food Service Department did us proud with high-end appetizers that everyone raved about. We kept the program brief and to the point. As Michele Spatz said at a consumer health workshop that I attended last year at MLA, "Remember, you only have one grand opening!" I am satisfied that we used the event as well as we could to get the new Library noticed by both the community and by our staff.

With the grand opening behind us, we have now entered the second stage of the project which involves the ongoing, day-to-day promotion of the new resources and services to patients and family and community members. We're open to patients and community members four days a week with evening hours on Tuesday. We are using the media, newspapers and radio, to inform the community about the services available to them through the health resource center. It was a wonderful moment when our first inpatient came down from one of our units accompanied by an aide (see photo). From her wheelchair with an IV pole, the patient was very pleased to be able to submit an exam for an online course.

To better reach members of this large, rural county, we have partnered with the public libraries in Sullivan County. Since last fall, I have met with the Sullivan/Ulster Public Library Alliance to keep them informed about our project. Public Librarians and their staff members can refer patrons to our more specialized health collection for assistance. They keep a supply of our promotional bookmarks available for their patrons.

In addition, we have partnered with a group of local health education and outreach groups who collaborate on outreach events in Sullivan County. They are helping us to reach some of our targeted groups, including Hispanics and African-Americans. We offer the Library as a one-time meeting place for all local community groups and for hospital-sponsored support groups. Hopefully this will allow a wide range of people to become more familiar with our resources and services.

We continue to work hard to serve another group the staff here at CRMC. The renovation of the Library has created interest among the staff and has pulled them into the facility. The new card access has been very popular with them. We also created a separate space at one end of the Library that is only available for staff use. It includes a computer and printer as well as a work table and is being heavily used. Our staff of 700 employees represents a sizeable component of Sullivan County's population; promoting the new Library and its services to them helps us reach both patients and community members.

In conclusion, I think that by using creativity and persistence along with an ability to find the necessary funding sources, hospital librarians can bring new projects to fruition even when healthcare organizations are stretched for funds.

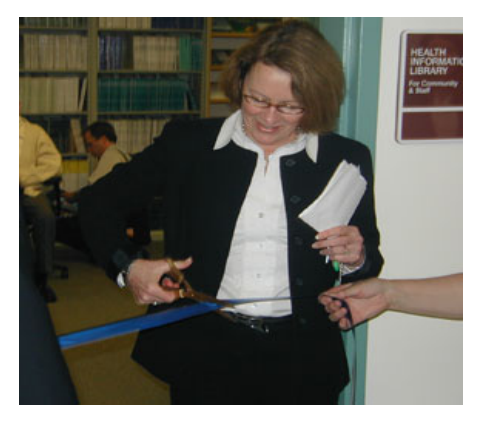

Assemblywoman, Aileen Gunther, cuts the ribbon for Catskill Regional Medical Center's new Health Information Library at the April 6th, 2005 opening event.

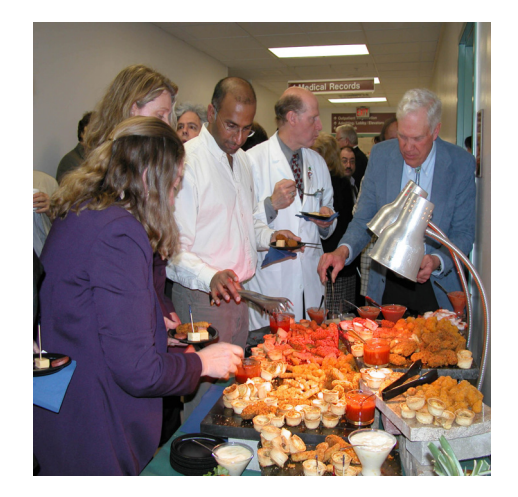

Food was delicious!

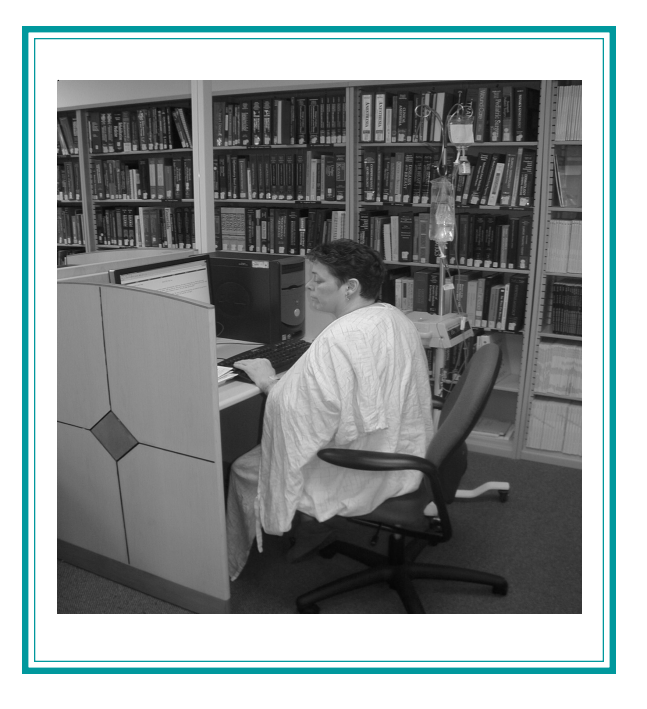

First patient to utilize the newly remodeled library

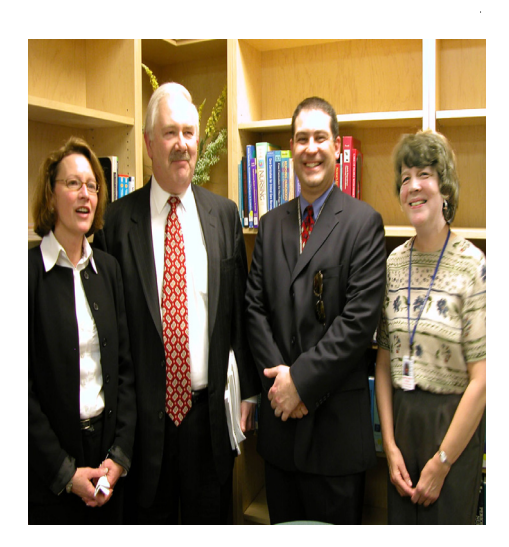

Richard Baum, chair of CRMC's Board of Trustees, Assemblywoman Gunther and Arthur Brien, President and CEO of the medical center, were on hand with remarks recognizing the significance of the new resource center to the hospital and the community. Library Manager, Maryallison Farley, acknowledged the many people and organizations who helped fund and direct the project.

# **CABRINI MEDICAL CENTER HEALTH EDUCATION FAIR**

*by Laraine Tursi, Director Bazzini Memorial Library Chairperson, Patient Education Committee*

A flurry of activity preceded the actual fair. Many suggestions of just how to organize, plan, who-what to include, raffles, food—the list goes on.

There was a great deal of interest on the part of the staff and several of our Directors of Service took turns manning their particular stations along with the Residents.

The Patient Education Committee worked long and hard on this project, considering all kinds of proposals and ideas, including doing blood pressures, to promote heart health and glucose testing while handing out information on nutrition and diabetes. But, as we reviewed our space and personnel, it was ultimately decided to stick to the informational/ educational aspects of our mission.

The date was set for Wednesday, June 8, 2005. We reserved Café 1 that houses the computer system and large screen TV. We opened the dividers that separate Cafés 1, 2 and 3 so anyone coming to the cafeteria would be part of the Fair and could partake of our bounty. The Dietary/Nutrition Department provided us with bottled water and beautiful apples as a treat; we had balloons, tablecloths, posters, and smiling faces as the staff prepared for this event.

The tables were set around the room for ease of movement. Some chairs were set facing the screen where we showed MedlinePlus tutorials reflecting the different information tables, such as Diabetes, Sleep Apnea, Rehabilitation, Cardiology, and Smoking Cessation. We took requests from our guests to display various tutorial programs. The Shoulder and Arthritis were some of the requested topics. Our guests—as well as some of the physicians—were amazed to learn that these videos are available to them freely online, provided by the National Library of Medicine. They were directed to our MedlinePlus display and given bookmarks and business cards.

The Director of Cardiology set up his own laptop with a large monitor and had his own educational material concerning arteriosclerosis. He reviewed with the folks the new process of MRI/CT scan slice to view the inner walls of the arteries in the heart where plaque begins to form between the lumen (interior wall of artery) and the arterial wall. This procedure picks up the beginning of heart disease much earlier than an angiogram.

The Directors of Pulmonary Medicine, Radiation Oncology, and Rehabilitation, provided materials and staff, as well as attending the Fair. As one of the promoters of this event, we in the library were very gratified by the interest of our physicians. It was a great opportunity for us to show off the MedlinePlus program, promote the Patient Education Committee, and for the Directors to highlight their own departments.

Our Social Services Department was kept very busy and had to run off extra copies of the Advance Directives as well as home care programs. Our Hospice table provided end-of-life information. Two pharmaceutical companies provided gifts and informational pamphlets.

We kept a sign-in sheet offering our guests the opportunity to leave their name and address and request follow-up or more information on a particular topic and to participate in a raffle called every hour. Over 120 people signed and there was positive feedback from those who attended.

We look forward to making this an annual event at Cabrini Medical Center.

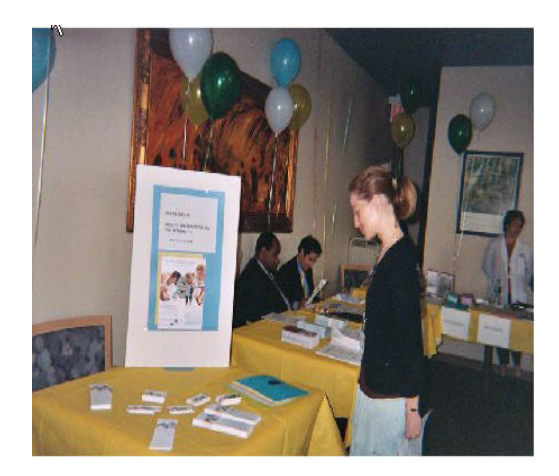

A visitor at Cabrini Health Education Fair

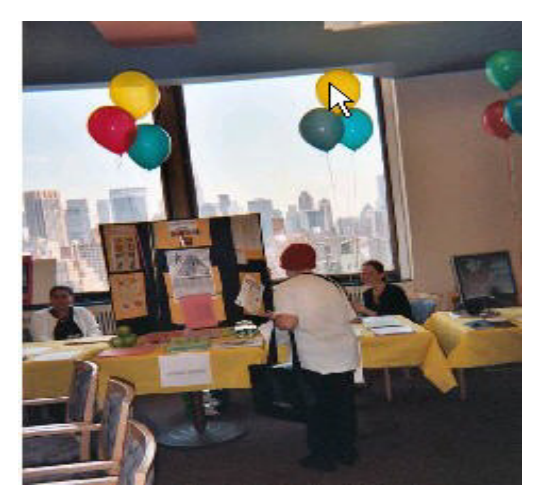

Checking the exhibits

#### **A HIDDEN TREASURE**

*by Beth Price*

Reprinted from *HealthViews Magazine*. Mar/Apr 2005. (Vol. 9, No. 2) <http://jsmc.com/rmc.cfm/healthviews/ MarchApril2005/index.cfm>

*After discovering Jersey Shore University Medical Center's Booker Health Sciences Library, this local woman found the information she needed to understand her condition.*

One night, Carolyn George of West Allenhurst was visiting her mother-in-law at Jersey Shore University Medical Center when she and her husband passed by the Booker Health Sciences Library. Neither Carolyn nor her husband realized that the hospital had a library. They were very surprised by its size and by the technology they found available — not just to employees, but to the entire community.

"It's a hidden treasure," says Carolyn. "I didn't even know Jersey Shore had a medical library. It's a great resource. Whether you are looking up information for a project or a medical condition, all the information is right at your fingers and can be sent right to your door."

#### **Access to Important Information**

Just prior to her mother-in-law's admission to Jersey Shore, Carolyn was diagnosed with meningioma, a brain tumor. "I had no idea what that meant. I knew it was a brain tumor, but I didn't know what it meant for me," recalls Carolyn. "And then we saw the library. The next time my husband was at the hospital, he went into the library and filled out a form asking what topic we were looking for information on and gave it to the librarian. And that was that!"

Little did Carolyn know that only two days later she would receive a package from the library with all the information she would need to understand her condition. "It was an enormous package, with more information than I could ever imagine would be out there," says Carolyn. "I had information on what treatment options were available, who the best doctors were for my condition, where they were located, and so much more."

#### **An Award-Winning Delivery Program**

"Our library's most unique consumer health service is our free home delivery program," declares Cathy Boss, coordinator of Library Services at the Booker Health Sciences Library. "The library accepts consumer health inquiries from anyone via telephone, fax, or e-mail. The library staff then researches each request and sends a packet of credible, reliable information to the individual's home."

On the basis of this consumer-friendly program, the U.S. National Commission on Libraries and Information Science (NCLIS) awarded the Booker Health Sciences Library the 2004 NCLIS Blue Ribbon Consumer Health Information Recognition Award for Libraries for New Jersey. The Booker Library is the only library in the state to have earned this prestigious award.

Thanks to the Booker Health Sciences Library's new home delivery program, Carolyn George got the information she needed to understand her medical condition — and she didn't even need to leave her home.

According to the NCLIS, the purpose of the award is to help increase awareness about healthful living. Millions of Americans are diagnosed each year with chronic diseases that can often be prevented if people are armed with up-to-date information about leading a healthy lifestyle. Libraries are natural providers of such trusted information.

The Booker Health Sciences Library is open to the public and offers in-house use of an extensive consumer health collection — including hundreds of journals, audio- and videotapes, and, of course, books — as well as access to key medical databases on 13 public computers. A photocopy machine is also available for public use free of charge. Additionally, a vast amount of consumer health information is provided in both English and Spanish on the library's Web site.

#### **It's a Wonderful Thing**

"Thanks to the information I received from the Booker Health Sciences Library, I understand my condition and am not afraid of it," states Carolyn.

"The library's home delivery program is such a wonderful thing. All the information, reliable information, you could ever ask for about a condition, treatment, side effects, anything — it all comes right to your door. What more could you ask for?"

To visit the Booker Health Sciences Library on the Web <http://jsmc.com/index.cfm/HealthContent/ BookerLibrary/index.cfm>

# **HSLANJ PRESENTS POSTER ON THE PROVISION OF CONSUMER HEALTH INFORMATION IN NEW JERSEY PUBLIC LIBRARIES**

*by Tricia Reusing, JD, MLIS, AHIP Bayshore Community Hospital*

Members of the Consumer Health Committee presented a poster at the April New Jersey Library Association (NJLA) Conference in Long Branch. The poster—*On the Right Track to Providing Quality Consumer Health Information to Your Library Users*—was presented by HSLANJ Consumer Health Committee Chair, Deborah Magnan, PT, MLIS, AHIP, Associate Librarian, Medical Library, Hackensack University Medical Center; Micki McIntyre, BA, BS, HealthyNJ Librarian, UMDNJ; and Patricia Reusing, JD, MLIS, AIHP, Bayshore Community Hospital in Holmdel. All three of the presenters were available during the poster session to answer questions and to hand out information about HSLANJ.

The Consumer Health Committee of HSLANJ posted a survey on the email discussion lists of the four New Jersey regional library cooperatives in December 2004 and January 2005. The purpose of the survey was to learn about the provision of consumer health information in public libraries and the level of interest on the part of public librarians in continuing education opportunities in the area of consumer health. The survey received 299 responses.

The poster described:

- What HSLANJ is (as not all New Jersey) librarians are aware of our organization and what we do)
- The major findings and results of the survey
- The actions the Consumer Health Committee and HSLANJ plan to take as a result of the answers received on the survey

The poster stated that HSLANJ plans to host a number of consumer health workshops around the state which will be open to medical, public and academic librarians. Most of these courses are accredited for Medical Library Association certification in Consumer Health. HSLANJ plans to sponsor the courses *Caring for the Mind: Providing Reference Services for Mental Health Information* and *Government Resources in Consumer Health.*

In addition we plan to partner with the National Network of Libraries of Medicine's Middle Atlantic Regional Office to assist in setting up the following courses:

- *Prescription for Success: Consumer Health on the Internet*
- *Looking in All the Wrong Places: PubMed for Public Librarians*
- *From Snake Oil to Penicillin: Evaluating Consumer Health Information on the Internet*
- *Beyond an Apple a Day: Providing Consumer Health Information in a Public Library*
- *No comprende? Spanish Health Information Resources for English Speaking Librarians*

A photograph and description of the poster are on the NJLA website at: <http:// www.njla.org/njacrl/ NJLA05Poster/NJLA05Posters.html>. Click on the title to enlarge the photo and to display the poster abstract.

Reprinted with permission from ePULSE, Spring 2005, issue 53.

<http://www.hslanj.org/Spring2005corrected.pdf>

# **'LOCALIZE' PUBMED AND INCREASE YOUR LIBRARY'S VISIBILITY**

*by Y. Kathy Kwan and Tansy Szeliga, LinkOut Team, NCBI/US NLM*

*A medical resident comes into the library to find information for his Grand Rounds presentation in 4 hours. He performs a quick PubMed search, and retrieves 428 citations. In the search result, the library's icon marks articles which are immediately available, electronically or in print. Next to the complete set of results, a tab tells him that 53 articles are available from the library. He clicks the tab to focus on what can be accessed quickly. After selecting several articles under the library tab, the resident returns to the complete set of results and finds several more articles that are not available at the library for further study. He requests them from the library's document delivery service directly through PubMed.*

Too good to be true? Not at all. The development of LinkOut, Outside Tool and Document Delivery Service (DDS) by the National Center for Biotechnology Information at the National Library of Medicine allows for the "localization" of PubMed by providing easier, more focused, means of linking to a wide variety of related web-accessible resources and additional services, such as OpenURL-based link resolvers and local document delivery providers.

The ability to localize electronic resources is a feature increasingly valued by both researchers and librarians. For users, localization features provide a personal research "space" within a larger information system. For libraries, localization features allow spotlighting of and direction to resources that are readily available or of high interest to their users.

Localization of PubMed uses a combination of special URLs and the 'Filter Selection' in My NCBI. Special URLs allow users to activate a library's local profile in PubMed. The My NCBI feature allows easy branding and identification of a library's holdings in a PubMed search result by grouping library holdings as a 'Result' tab in PubMed searches. Citations with links to other materials of interest can be grouped as result tabs as well.

A few examples of how localization might be used:

• A small hospital library uses a special URL to display its library holdings and automatically apply its library icon to all PubMed citations with links to free full-text, vastly increasing the number of full-text links easily recognized by its users.

• A departmental library at a large institution uses a filter tab to group departmental holdings and a special URL to display a link to the institution-wide link resolver on all PubMed citations, to help users obtain articles that are not immediately available.

• Another hospital library selects two additional filters besides its library holdings: one filter tab to highlight citations with links to National Guideline Clearinghouse recommendations material, which is of particular interest to its clinicians, and another filter tab to display the holdings of its affiliated medical school.

Details about using special URLs can be found at: <http://www.ncbi.nlm.nih.gov/entrez/linkout/doc/ localizing.html>

For more information about using Filter Selections in My NCBI, please see the documentation at: <http://www.ncbi.nlm.nih.gov/entrez/query/static/ help/pmhelp.html#FilterPreferences>

Participation information for LinkOut, Outside Tool and DDS can be found at: <http://www.ncbi.nlm. nih.gov/entrez/linkout/doc/lbsub-i.html>

Comments and questions about LinkOut can be sent to <lib-linkout@ncbi.nlm.nih.gov>.

> **RML TOWN MEETING Friday, September 30 7:30 – 8:30 am Lake Placid, NY**

# **NATIONAL TRAINING CENTER AND CLEARINGHOUSE (NTCC) – CLASS SCHEDULE**

*by Maureen Czujak, Associate Director National Training Center and Clearinghouse*

The January-April 2006 schedule of NLM/NTCC training classes for *PubMed,* the *NLM Gateway & ClinicalTrials.gov, TOXNET, UMLS Basics, NCBI's Introduction to Molecular Biology* and *LinkOut* are available. At this time, the Training Center is only announcing the January through April classes due to the ending of the current NLM contract, and the awarding of a new training center contract.

Dates and locations for the abbreviated schedule may be found at <http://nnlm.gov/mar/online/index. html>. Full descriptions and continuing education credits are available at <http://nnlm.gov/mar/online/ description.html#Keep2>. The July-August issue of the *NLM Technical Bulletin* also contains a detailed description of the class offerings.

The schedule of classes represents a wide geographic region including all classes offered at NLM in Bethesda, MD. Individuals may register for the classes online at <http://nnlm.gov/mar/online/ request.html>. The National Training Center and Clearinghouse does not accept registrations over the phone. Registration must be accomplished through the web registration page. Confirmations of registrations are usually sent within two days of receipt of the original request. **If no confirmation is received within a week, please notify the NTCC @ 212-822-7354 or 1-800-338-7657, press "2" at the prompt to speak with a Training Center staff member.**

Every attempt will be made to place training applicants in the class requested. If a class is filled, applicants will be registered for their second choice and will automatically be placed on the wait list for their first choice. Please note that all classes are considered "tentative," pending the required minimum (12) enrollment being met one month before the class. Approximately one month prior to the class, registrants will receive information on hotels and local site arrangements.

The NLM/NTCC classes are in demand and usually fill rapidly, often creating a waiting list. In order to help us provide training opportunities to as many people as possible, please notify the NTCC office if you have registered for a class and your plans change. The more advance notice you give us, the more likely it is that someone else can take the available space. It is very disappointing to begin a class with empty chairs that could have been occupied. We are asking for your cooperation to help allow as many people as possible to benefit from this free training program.

For questions or additional information, please contact: The National Training Center & Clearinghouse ntcc@nyam.org Web site: <http://nnlm.gov/mar/online> 800-338-7657 (press 2) or 212-822-7396 or NLM Customer Service <custserv@nlm.nih.gov> 888-FINDNLM (888-346-3656)

#### **The Expanded Scope of** *ClinicalTrials.gov*

The July-August issue of the *NLM Technical Bulletin* contains a very important article describing recent expansion of the database *ClinicalTrials.gov* to accommodate the policy of the International Committee of Medical Journal Editors (ICMJE) on clinical trial registration as a requirement for publication.

NLM responded to this changed policy by starting to include the *ClinicalTrials.gov* identifier number in MEDLINE citations when that information appears in an original publication. The data will also appear in PubMed in the Secondary Source ID list in the Citation display, in the SI field of the MEDLINE tagged display, and in the Databank List elements of the XML display.

#### *Secondary Source ID: ClinicalTrials.gov/ NCT00000161*

This additional data field has been provided for users seeking trial information using the *ClinicalTrials.gov*

unique identifier, the "NCT number" ("NCT" followed by eight digits). *ClinicalTrials.gov* modified existing data elements and added new ones to support the ICMJE/WHO minimal registration data set.

In PubMed, the data will be searchable using the **Secondary Source ID [si]** search tag; each of the pieces or the entire string is searchable, e.g.,

nct00000161 [si] clinicaltrials.gov [si] clinicaltrials.gov/nct00000161 [si]

Use "**clinicaltrials.gov [si]**" to retrieve all citations to articles listing trial registration in *ClinicalTrials.gov* regardless of which particular trial is involved.

The complete article is available in the *NLM Technical Bulletin*, July-August issue, #345 at: <http://www.nlm.nih.gov/pubs/techbull/ja05/ ja05\_clinical\_trials.html>.

#### **Notable Changes to PubMed**

#### New Versions of Workbooks Available

Recently updated editions of the PubMed®, NLM Gateway, and *ClinicalTrials.gov* training workbooks are now available for downloading from the NLM web site. The current edition of the PubMed workbook reflects changes since March 2005. The Gateway workbook has been completely updated for instruction on its newly-designed interface.

The manuals are available for downloading in Portable Document Format (PDF) and Microsoft® (MS) Word formats and they are broken down into sections so you can choose the areas of interest to you. These materials correspond to the NLM's National Training Center and Clearinghouse training courses described at: <http://nnlm.gov/mar/online/ description.html>.

#### New NLM Mobile Link in PubMed

A new link, NLM Mobile, will be added to PubMed's blue side bar. Like the Text Version link that takes you to a page providing specialized PubMed searches for text browsers, the NLM

Mobile link provides access to a directory of PubMed tools that are appropriate for mobile devices. These include Palm Powered™ and Pocket PC handheld computers as well as newer smartphones and Blackberry™ devices.

### PubMed Help Added to NCBI Bookshelf

The National Center for Biotechnology Information (NCBI) has added the PubMed Help to the Bookshelf <http://www.ncbi.nlm.nih.gov/entrez/ query.fcgi?db=Books>. The enhanced PubMed Help on the Bookshelf has replaced the online Help available from the PubMed sidebar.

The Table of Contents was rewritten and appears in a more orderly and logical fashion. The PubMed Help on the Bookshelf can be searched directly using any search term or phrase to find information. NCBI has also added a "Quick Start" feature, which is a brief overview of basic PubMed search features.

#### PubMed Citation Status Tag

All citations in PubMed with the status tag [PubMed] have had the bibliographic data e.g., authors, article title, source information, abstract reviewed for accuracy. The coverage of this status tag has now been expanded and includes a citation for an article in a journal that is not indexed for MEDLINE. These are typically citations to articles from journals that deposit their full-text articles in PubMed Central®, but have not yet been recommended for indexing in MEDLINE.

To search for citations with the [PubMed] citation status tag use: **pubmednotmedline [sb]**

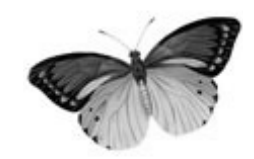

# **DOCLINE FAQ—SELECT LIBRARIES THAT DELIVER DOCUMENTS ELECTRONICALLY**

There is a new DOCLINE FAQ < http://www. nlm.nih.gov/services/doc\_EDD\_Search.html> that asks the question: "How do I find libraries that provide electronic delivery to add to my routing table?"

Answer: You can search DOCLINE institutions by a combination of key data elements including library group, delivery methods, rush service, provides color copies, copy charge base fee, number of holdings, region, etc. As an example, suppose you want to find FreeShare libraries that can provide PDF documents by email or web.

To find FreeShare libraries that provide pdf delivery by email or web, do the following:

- 1. Select "Institutions" on the DOCLINE navigation bar.
- 2. On the Search page, select "More Search Options."
- 3. Select Library Group from the Search Field list and then select "FreeShare."
- 4. Click Add to Search.
- 5. Click "Delivery Options" to narrow your search.
- 6. Check the desired delivery options, e.g., Email PDF, Web PDF.
- 7. Check other desired search limits, e.g., "Hospital" library, "Not My Routing Table."
- 8. Click Add to Search.
- 9. Click SEARCH.

The above example will search for hospital libraries in the FreeShare library group that provide delivery by either email pdf or web pdf. By default, DOCLINE will include only libraries that are DOCLINE participants and that are open libraries.

To view ILL service information including charges, contact information, delivery addresses, etc., for each library in the result set, select "Interlibrary loan" from the View option at the bottom of the page and click 'Refresh.'

Once you have identified libraries you want to add to your Routing Table, click the checkbox next to their LIBIDs and click "Add to Routing Table." These libraries will be added to your Routing Table Workspace so you can add them to individual cells at your convenience.

Take a look at the FAQ itself because it includes hyperlinks to visual examples. At the bottom of the page <http://www.nlm.nih.gov/services/doc\_EDD Search.html> there are related hyperlinked ques-

tions, including:

- · How does Routing work?
- · How can I establish defaults for my borrow requests?
- What happens when I make changes to my Routing Table?

Questions or problems, please do not hesitate to contact the RML office.

# **TRANSITIONING TO THE NEW LOANSOME DOC**

The new Loansome Doc interface, with its increased functionality and greater ease of use, is a definite improvement over the old system.

However, one major change is that the user no longer needs to know a library's LIBID in order to sign up for service. Have you been surprised with messages of new signups? Are these users for whom you do not provide service? What should you do?

Using your institutional record in DOCLINE, there are four ways you can limit the number of unauthorized people who attempt to sign up with your library.

In DOCLINE, click on the Institution tab and then select <Update Your LIBID>. The next screen will be your institution's address screen. On the lefthand side of the screen you will see at the bottomunder DOCLINE Options—Loansome Doc. Click on it and it will bring you to what is a new screen in DOCLINE 2.5.

At the top of the page is Loansome Doc Services yes/no. Next to the categories of patrons served is:

1. **The Loansome Doc Comments** field. The information in this box will display prominently to anyone who tries to sign up for service from your library. Remember, the comments written in this box will be displayed to everyone in the world. Check your spelling. And your grammar. And use upper and lower case, NOT all CAPS. The comments field is limited to 300 characters so be concise and be precise. Here are some sample comments you might consider adapting either singly or in combination to provide additional information to potential patrons:

 \* You must come to the library and complete a library registration form. No requests will be processed until both Loansome Doc and library registration are completed.

 \* You must have an approved application on file with us before placing an order. Contact us at 610- 555-1212 or ill@medic.edu for an application, pricing, and turnaround times.

 \* Pre-authorized credit card information required before service can be offered.

 \* A deposit account is required before service can begin. See our web site for details.

 \* Service is provided only to employees and medical staff of St. Elsewhere Medical Center (or, at all locations of Sui Generis Healthcare System).

 \* Services available to healthcare professionals in Utopia County, (or, Utopia, Erewhon and Eden Counties). \$11 fee per article for unaffiliated healthcare professionals.

 \* Loansome Doc services are available to the public but not to corporations or other for-profit organizations. You must register prior to ordering for the first time. Unauthorized requests will not be filled.

2. At the bottom of the screen is a section labeled "Registration" and, under it "Select options to customize display during registration of your

Loansome Doc patrons." The first message states "Display 'Contact library before proceeding' message to users" with yes/no radio buttons. Checking the "yes" radio button, will create a message "contact library before proceeding" on the Loansome Doc registration screen seen by the public. Your library's contact information will also display. Please note that this is a display option; it does not prevent registration or orders, but it should make the user pause before continuing.

3. You can require that users enter data about themselves as part of the user validation process. If so, select the 'yes' radio button after "Require library defined identification from user during registration." In the public record users will find a data entry box they must fill out. You, however, must provide a clear label and the instructions you wish to display in the public record. Some sample labels and instructions are:

 \* Label for Identification Field — Authorization Code

 Instructions to user for identification field — Contact the library to receive your authorization code. Phone: 717-555-1212.

 \* Label for Identification Field — University ID Number

 Instructions to user for identification field — Faculty, students, and staff must enter their University ID number.

 \* Label for Identification Field — Department Instructions to user for identification field — Enter the name of your department

 \* Label for Identification Field — Library Card Number

Instructions to user for identification field — Enter your 14-digit library card number. Your library card number must be on file in order to receive service.

 \* Label for Identification Field — Hospital Employee Number

 Instructions to user for identification field — Enter your Hospital employee number

4. If you have a web page describing your Loansome Doc services, and include this link in your DOCLINE institutional record on the address screen, it will be linked on the 'Terms of Use' page in the section, 'Library Policies and Procedures.' Users have to check a box indicating that they have read this page.

Remember to click on "Save" after making changes or updating the page.

It's a good idea to view your institution information as it displays in the Loansome Doc registration process to see how it appears to users. Start at the Loansome Doc login screen at <http://docline.gov/ loansome/login.cfm>. Try to look at your comments and your registration choices from the perspective of an end user who may be unfamiliar with your institution and services. You do not have to complete the registration process, but view the search results, the 'Contact Library' page, and the 'Terms and Conditions' page. You can modify your comments and other Loansome Doc options as needed and as you have experience with users registering and contacting you with questions.

What if someone has signed up by mistake? In your library's DOCLINE record, select the Loansome Doc patrons tab. Find the Loansome Doc record and uncheck the "Authorized Patron" box at the bottom of the patron information screen and click on "Save." As a courtesy, you might send a message indicating that you cannot provide service and refer them to the Regional Medical Library at 800-338- 7657 where we will work to find a library that can offer service. Or you can direct them back to the Loansome Doc login screen, have them log in, and start over to find another library:

More information about the new iteration of Loansome Doc is available in the release notes at <http://www.nlm.nih.gov/docline/docline\_rel\_info  $v2$  5.html>. They list the new features that were added, including those that libraries can use to customize the registration process. See also the tutorial that has been developed for Loansome Doc patrons at <http://nnlm.gov/train/tutor/docline/ld/ ld\_using.html>.

## **EFTS NEWS**

#### **Revised Memorandum of Agreement**

The Memorandum of Agreement has been redesigned. The new MOA, in use since March 2005, no longer requires co-signing by an institutional fiscal officer. The new form asks for a signature from someone in the institution who can verify that the responsible library person has the authority to sign; this might be someone in your institution's purchasing department, business office, or your supervisor, but you no longer need to get the CFO to sign! The document requires the signature and seal of a notary. The EFTS MOA can be found at <https://efts.uchc.edu/efts/Static/EFTS%20WebSite/ forms.html>

#### **EFTS Newsletter**

The EFTS Newsletter is now available on the EFTS website <https://efts.uchc.edu/>. The most recent issue includes a description of version 3 software, redistribution policy and procedures, and policy changes regarding credit card deposits.

Welcome to the newest EFTS participants in the NN/LM Middle Atlantic Region:

- Information Link, PAUCPV
- Magee Rehabilitation Hospital, PAUMAC
- New York Downtown Hospital, NYUNYI
- NSVRC—the National Sexual Violence Resource Center, PAUJYJ
- Seton Health System, NYUMYS
- The Harold Kohn Vision Science Library of the SUNY College of Optometry, NYUSUN

#### **Reminder to EFTS Libraries**

The EFTS office has special stickers to place on paper invoices that state, *"If you belonged to EFTS, this bill would already be paid."* You can download them at <https://efts.uchc.edu/efts/Static/ EFTS%20WebSite/tools.html>

# **GOOD NEWS, BAD NEWS…**

#### **THE GOOD**

We welcome the library of the **US Environmental Protection Agency, Region 2** (NYUWZN) as a full member of the Network and DOCLINE participant.

We welcome the library of **Information Link** (PAUCPV) as a full member of the Network and DOCLINE participant.

We welcome the library of **NSVRC—the National Sexual Violence Resource Center** (PAUJYJ) as a full member of the Network and DOCLINE participant. Please note that in addition to their serial holdings, they maintain an OPAC with over 12,000 items related to sexual violence, and are strong in the area of "grey literature."

#### **Congratulations**

Congratulations to Elizabeth Irish on her recent promotion! She is now the Assistant Director for Education and Administrative Services and Assistant Professor, Schaffer Library of Health Sciences, Albany Medical College.

#### **Name Change**

Atlantic City Medical Center (NJUACJ) is now the AtlantiCare Regional Medical Center City Campus.

# **THE BAD**

It is with regret that we note the closing of Harrisburg State Hospital (PAUARH)—and its library by the State of Pennsylvania. Please check to see if you are one of the 44 libraries that have it in its DOCLINE routing table. If so, please remove it.

It is with deep regret that we note the closing of Drexel University's Florence A. Moore Library (PAUMCP). It is in the routing table of 151 libraries. If it is in your table, please remove it.

# **MLA '05 CD-ROM AVAILABLE**

The RML has a CD-ROM of the MLA 2005 Proceedings. The 2 disc set includes both audio files and PowerPoint presentations of most featured speakers, section programming, Open Forums, business meetings, and the popular Library of the Future panel and breakout sessions. If you would like to borrow it, please contact Dorothy Weyeneth, the RML Administrative Secretary, at dweyeneth@nyam.org

# **NLM TECHNICAL BULLETIN**

The following articles from the **July-August 2005** *Technical Bulletin (no. 345)* are available at: <http://www.nlm.nih.gov/pubs/techbull/current \_issue.html>

Technical Notes: e1 New PDA Version of *Genes and Disease* Added to NCBI Bookshelf Systematic Evidence Reviews Added to NCBI Bookshelf My NCBI Quick Tours Available Resolving Page Expired Error Message in PubMed® Updated Training Manuals Available New NLM Mobile Link in PubMed® PubMed® Help Now Available Only on the Bookshelf PubMed® Citation Status Tag New Version of TOXMAP Available TOXNET® TRI 2003 Released Healthy People 2010 Added to PubMed® Special Queries Addition of Spell Checking Feature to the NLM Catalog® NLM® Adopts 2005 Amendments to *Anglo-American Cataloguing Rules®* "What you see is not what you get! *DNA barcoding is helping scientists unveil nature's most hidden diversity"* Added to Coffee Break

New Books Added to NCBI Bookshelf Online Mendelian Inheritance in Animals (OMIA) Added to Entrez Databases Funding Support Web Page Revised

References for Articles Archived in PubMed Central® can be Displayed in PubMed® - e2 PubMed® Links to Author Manuscripts in PubMed Central® - e3 PubMed Central®: New Journals Participating and New Content Added - e4 NLM® Training Program: January-April 2006 - e5 ClinicalTrials.gov Scope Expanded - e6 Share My NCBI Account Settings - e7 New Features Added to *NLM Technical Bulletin* - e8

The following articles from the **May-June 2005** *Technical Bulletin (no. 344)* are available at: <http://www.nlm.nih.gov/pubs/techbull/mj05/ mj $05$  issue cover.html>

Technical Notes: e1 New Book and PDA Version Added to NCBI Bookshelf SAMHSA/CSAT Treatment Improvement Protocol Added to NCBI Bookshelf New Public Health Information and Data Tutorial Released Statistical Reports on MEDLINE®/PubMed® Baseline Data Lederberg Papers Expanded on Profiles in Science® *Turning the Pages* now Online AHRQ Evidence Report and Systematic Evidence Reviews Added to NCBI Bookshelf Language Name Changes for PubMed®'s Displays New Web site Design Released for NLM®'s Division of Specialized Information Services (SIS) The Albert Szent-Gyorgyi Papers Added to Profiles in Science® New Table G Classification Number Added to the NLM Classification UMLS® 2005AB Release, June 2005

RSS Feeds Available from PubMed® - e2 PubMed's® Single Citation Matcher Enhanced: First Author Search and Autocomplete for Journal Titles Added - e3 Full Author Searching Comes to PubMed® - e4 PubMed Central®: New Journals Participating and New Content Added - e5 Qualitative Research Added to the Health Services Research (HSR) Search Filters - e6 Clinical Prediction Guides Added to PubMed® Clinical Queries - e7 Request for Comments on Discontinuing Distribution of Cataloging Bibliographic Records with Artificially Reconstructed Subject Strings - e8 New Look for Loansome Doc®, NLM's Document Ordering System - e9 Autocomplete for Author Names Added to PubMed's® Single Citation Matcher - e10 MLA 2005 - e11a-e NLM Online Users' Meeting 2005: Remarks - e11a NLM Online Users' Meeting 2005: PowerPoint® Presentations for Meeting Remarks, MedlinePlus® and DOCLINE® - e11b NLM Online Users' Meeting 2005: Questions and Answers - e11c NLM Online Users' Meeting 2005: NLM® Theater PowerPoint® Presentations - e11d NLM Online Users' Meeting 2005: NLM Update Presentations PowerPoint® Presentations - e11e New Research Support MeSH® Headings Introduced mid-Year to 2005 MeSH® - e12 ClinicalTrials.gov Identifier to be Added to MEDLINE®/PubMed® Data - e13 PubMed® Search Terms Highlighted - e14 Author Search Links Added to PubMed® - e15 PubMed® Help Added to NCBI Bookshelf - e16

The following articles from the **March-April 2005** *Technical Bulletin (no. 343)* are available at: >http://www.nlm.nih.gov/pubs/techbull/ma05/ ma05\_issue\_cover.html>

Technical Notes: e1 Publication of the 2005 *List of Journals Indexed for MEDLINE*®

Papers of DNA Pioneer and Nobel Laureate Francis Crick Added to *Profiles in Science* Add PubMed® to Your Web Site FAQs Now Offered for TOXNET Databases NLM's *List of Serials Indexed for Online Users* 2005 is Now Available in both PDF and eXtensible Markup Language (XML) Format RxNorm Use Aged with Caution Space Life Sciences Data Hiatus Ends New Book Added to NCBI Bookshelf NLM Mobile New Special Queries Resource in PubMed® PubMed's® Enhanced Translation for Entry Terms Expands to Substance Names New Chemicals Added to NLM's Hazardous Substances Data Bank (HSDB) Free Biomedical Literature Resources New Toxicology and Environmental Health Web Resources Available Searching MeSH® Treetops - e2 Links from Commercial Search Engines to PubMed® Citations - e3 Permanence Levels and the Archives for NLM's® Permanent Web Documents - e4 PubMed®/Entrez Action Bar Redesign - e5 Gene Indexing and Entrez Gene - e6 NLM Gateway Unveils New Design - e7 PubMed Central®: New Journals Participating and New Content Added - e8 2005 MLA Meeting Reminder and NLM Invitation **-** e9 *NLM Classification* 2005 Edition Now Available - e10

#### **NN/LM, Middle Atlantic Region The New York Academy of Medicine 1216 Fifth Avenue New York, NY 10029**

**Phone: 212-822-7396 or 800-338-RMLS; Fax: 212-534-7042 E-mail: user name (first initial last name) followed by @nyam.org; url: http://nnlm.gov/mar/**

#### **NN/LM STAFF**

Director - Maxine L. Rockoff, Ph.D. Associate Director - Naomi R. Adelman, Ph.D. Consumer Health Coordinator - Rhonda Allard Education Programs Coordinator - Joan Seidman Network Programs Coordinator - Joanne Jahr Outreach Programs Coordinator - Peggy Falls Technology Coordinator - Denise O'Shea Administrative Assistant - Lucretia Coley Administrative Secretary - Dorothy Weyeneth

#### **NATIONAL TRAINING CENTER AND CLEARINGHOUSE STAFF**

Assistant Director - Maureen Czujak Online Analyst - Sharon A. Brown Online Analyst - Mary Van Antwerp Assistant for Training Services - Eva Daniels

*MIDDLE ATLANTIC PERSPECTIVE is supported under NLM Contract NO1-LM-1-3521 and is published quarterly.*